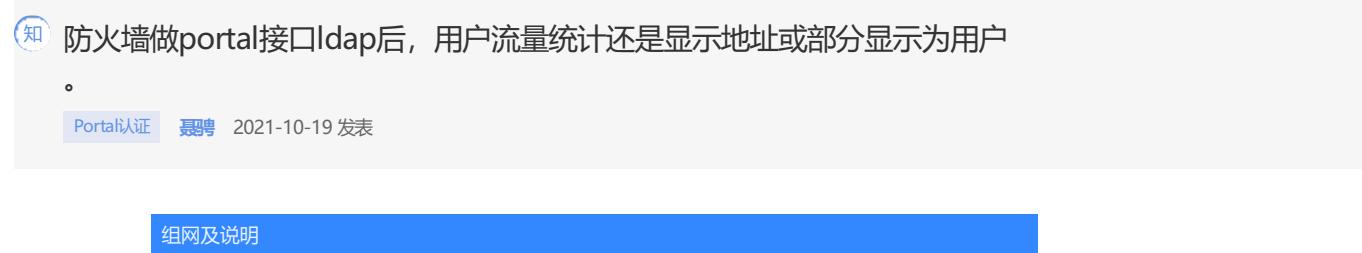

不涉及

问题描述

防火墙做portal后,用户正常认证,但是监控页面还是只有地址,没有显示用户。

## 过程分析

防火墙 用户流量统计显示为用户名,需要认证的用户能够识别为用户管理中的在线用户。 而用户管理中的在线用户识别有如下需求 1.能正常做portal认证。 2.用户管理中的用户身份识别包含现场认证的用户。 3.开启在线用户身份识别,并且portal认证用户能和用户身份识别中的用户对应。 由上可知,首先用户必须提前存在于防火墙中的用户身份识别,但是防火墙中,用户身份识别只有两 种方式 1.手工建立本地用户 2.LDAP用户导入 而现在用户身份识别也有3中匹配方式。 keep-original:使用用户输入的用户名进行身份识别用户账户匹配。例如,用户的认证域为abc,用 户输入的用户名为test@123,则使用用户名test@123进行身份识别用户账户匹配。 with-domain:使用用户的认证域进行身份识别用户账户匹配,即将采用"用户的纯用户名@认证域 名"格式进行用户账户匹配。例如,用户的认证域为abc,用户输入的用户名为test@123,则使用用 户名test@abc进行身份识别用户账户匹配。 without-domain: 不对用户账户的域名进行匹配, 即使用用户输入的纯用户名与<mark>设备上未加入任何身</mark> 份识别域的身份识别用户账户进行匹配。例如,用户的认证域为abc,用户输入的用户名为test@123 ,则使用用户名test与未加入身份识别域的用户账户进行匹配。

综上所述,portal认证后监控页面能显示为用户是如下流程

portal认证——防火墙根据在线用户身份识别模式进行用户名调整——检查用户身份识别中是否有该 用户——有则显示用户名,反之则反。

## 解决方法

根据上述流程。

1.首先检查设备portal及ldap认证是否正常。

2.检查手工配置用户或者导入策略是否正常。

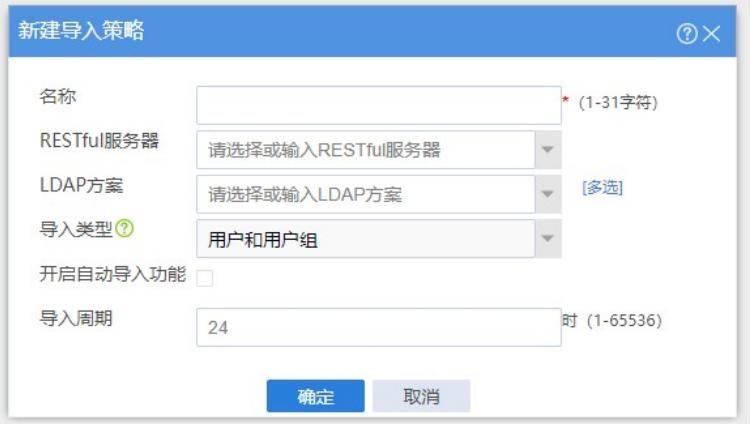

3.检查是否开启在线用户识别,并且确认识别方式是否合理。如果使用withdomain 就是使用设备配 置的ISP域名。如果使用withoutdomain,那就是只用用户名,并且匹配同步过来的用户时,也不能 带域。keep-original就是按照用户portal认证登陆时使用的形式进行匹配。

这里有两个注意点,

1) 模式不同, 用户登录时是否使用域名的结果是不一样的, 详情见上述案例。

2) 用户导入策略同步过来的用户, 如果也是带了域的, 那么设备必须选择withdomain或者keep-ori ginal。